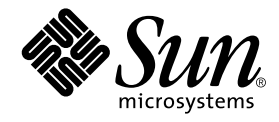

# SunForum™ 3.2 ソフトウェア インストールマニュアル

サン・マイクロシステムズ株式会社 東京都世田谷区用賀 4 丁目 10 番 1 号<br>SBS タワー 〒 158-8633

Part No. 816-0876-10 Revision A1, 2001 年 5 月

#### Copyright 2001 Sun Microsystems, Inc., 901 San Antonio Road, Palo Alto, CA 94303-4900 U.S.A. All rights reserved.

本製品およびそれに関連する文書は著作権法により保護されており、その使用、複製、頒布および逆コンパイルを制限するライセンス のもとにおいて頒布されます。サン・マイクロシステムズ株式会社の書面による事前の許可なく、本製品および関連する文書のいかな る部分も、いかなる方法によっても複製することが禁じられます。

本製品の一部は、カリフォルニア大学からライセンスされている Berkeley BSD システムに基づいていることがあります。UNIX は、 X/Open Company Limited が独占的にライセンスしている米国ならびに他の国における登録商標です。本製品のフォント技術を含む 第三者のソフトウェアは、著作権法により保護されており、提供者からライセンスを受けているものです。

#### Federal Acquisitions: Commercial Software-Government Users Subject to Standard License Terms and Conditions.

本製品は、株式会社モリサワからライセンス供与されたリュウミンL-KL (Ryumin-Light) および中ゴシック BBB (GothicBBB-Medium) のフォント・データを含んでいます。

本製品に含まれるHG明朝LとHGゴシックBは、株式会社リコーがリョービイマジクス株式会社からライセンス供与されたタイプ フェースマスタをもとに作成されたものです。平成明朝体 W3は、株式会社リコーが財団法人 日本規格協会 文字フォント開発·普及 センターからライセンス供与されたタイプフェースマスタをもとに作成されたものです。また、HG 明朝LとHG ゴシック B の補助漢 字部分は、平成明朝体W3の補助漢字を使用しています。なお、フォントとして無断複製することは禁止されています。

Sun、Sun Microsystems、AnswerBook2、docs.sun.com、Ultra、ShowMe、HotJava、Sun Workstation、SunForum、Sun Ray は、米 国およびその他の国における米国Sun Microsystems, Inc. (以下、米国Sun Microsystems 社とします)の商標もしくは登録商標です。 サンのロゴマークおよび Solaris は、米国 Sun Microsystems 社の登録商標です。

すべての SPARC商標は、米国 SPARC International, Inc. のライセンスを受けて使用している同社の米国およびその他の国における商 標または登録商標です。SPARC商標が付いた製品は、米国Sun Microsystems 社が開発したアーキテクチャーに基づくものです。 Java およびその他のJava を含む商標は、米国 Sun Microsystems 社の商標であり、同社のJava ブランドの技術を使用した製品を指し ます。

OPENLOOK、OpenBoot、JLEは、サン・マイクロシステムズ株式会社の登録商標です。

ATOK は、株式会社ジャストシステムの登録商標です。ATOK8 は、株式会社ジャストシステムの著作物であり、ATOK8 にかかる著作<br>権その他の権利は、すべて株式会社ジャストシステムに帰属します。ATOK Server/ATOK12 は、株式会社ジャストシステムの著作物 であり、ATOK Server/ATOK12にかかる著作権その他の権利は、株式会社ジャストシステムおよび各権利者に帰属します。

Netscape、Navigatorは、米国Netscape Communications Corporationの商標です。Netscape Communicatorについては、以下をご覧 ください。Copyright 1995 Netscape Communications Corporation. All rights reserved.

本書で参照されている製品やサービスに関しては、該当する会社または組織に直接お問い合わせください。

OPEN LOOK および Sun Graphical User Interface は、米国 Sun Microsystems 社が自社のユーザーおよびライセンス実施権者向けに開 OLEN LOOK および Sun Staplikar Oser Interface は、本国 Sun Microsystems 上が日 出のニック コンスワイモンハ来 Miritar 同じに開発しました。米国 Sun Microsystems 社は、コンピュータ産業用のビジュアルまたは グラフィカル・ユーザーインタフェースの概念の<br>研究開発における米国 Xerox 社の先駆者としての成果を認めるものです。米国 Sun Microsys Graphical User Interface の非独占的ライセンスを取得しており、このライセンスは米国 Sun Microsystems 社のライセンス実施権者に も適用されます。

本書には、技術的な誤りまたは誤植のある可能性があります。また、本書に記載された情報には、定期的に変更が行われ、かかる変更 は本書の最新版に反映されます。さらに、米国サンまたは日本サンは、本書に記載された製品またはプログラムを、予告なく改良また は変更することがあります。

本製品が、外国為替および外国貿易管理法(外為法)に定められる戦略物資等(貨物または役務)に該当する場合、本製品を輸出または 日本国外へ持ち出す際には、サン・マイクロシステムズ株式会社の事前の書面による承諾を得ることのほか、外為法および関連法規に 基づく輸出手続き、また場合によっては、米国商務省または米国所轄官庁の許可を得ることが必要です。

原典: SunForum 3.2 Software Installation Guide Part No: 816-1115-10 **Revision A** 

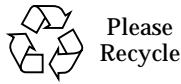

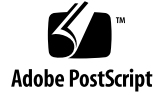

# 目次

使用システム条件 1 CD-ROM 上の SunForum ディレクトリとソフトウェアパッケージ 2 SunForum のインストール 3 LDAP の起動 6 ビデオ表示の最適化 7 オンラインマニュアル 7 英語版および各言語版マニュアルの参照 7

iv SunForum 3.2 ソフトウェアインストールマニュアル • 2001年5月

# SunForum 3.2 ソフトウェアのイン ストール

このマニュアルでは、Sun™ のシステムに SunForum™ 3.2 会議ソフトウェアをイン ストールする方法を説明しています。

# 使用システム条件

- Solaris™ 2.6、Solaris 7、Solaris 8 いずれかのオペレーティング環境か互換バージョ  $\checkmark$
- Sun Ultra、Sun Blade、Sun Ray デスクトップシステム Sun Ray アプライアンスの 場合は、Sun Ray サーバーソフトウェアのバージョン 1.2 が必要です。
- 通話または共同作業をする別のコンピュータシステム (少なくとも1台)
- TCP/IP (LAN) 接続 (マシン間にファイアウォールが介在しないこと)
- Solaris/CDE 環境のインストール手順に関する基本的な知識(インストール担当者)

# CD-ROM 上の SunForum ディレクトリ<br>とソフトウェアパッケージ

SunForum は、SunForum CD の / cdrom/sunforum\_3\_2 ディレクトリに含まれてい ます。

CD-ROM 上の SunForum のディレクトリ 表 1

| ディレクトリ名      | 説明                                     |  |
|--------------|----------------------------------------|--|
| Copyright    | 米国版の著作権                                |  |
| FR_Copyright | フランス版の著作権                              |  |
| <b>Docs</b>  | HTML および PostScript™ 形式のユーザーマニュアルのファイル |  |
| Packages     | 以下の SunForum のパッケージが含まれています。           |  |
|              | SUNWdat, SUNWdatu, SUNWkeep, SUNWphone |  |

表 2 SunForum 3.2 のソフトウェアパッケージ名

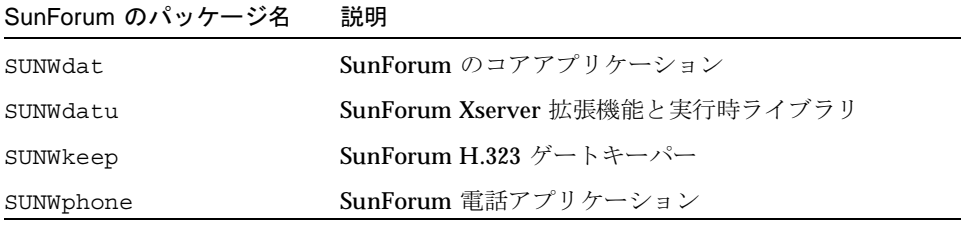

SunForum ソフトウェアパッケージのディレクトリ 表 3

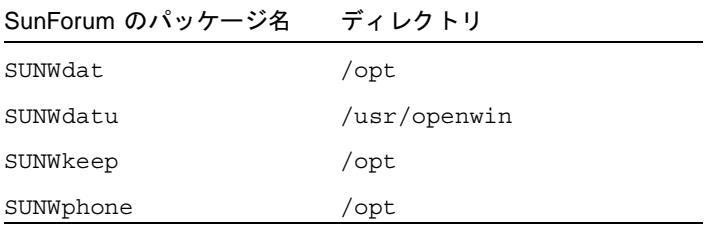

## SunForum のインストール

以前のリリースの SunForum がインストールされている場合は、そのリリースのパッ ケージをすべて削除してから、新しいパッケージをインストールする必要があります。

#### ▼ 以前のリリースの SunForum を削除する

1. コマンド行プロンプトで、スーパーユーザーとしてログインします。

グローバル構成ファイル (/opt/SUNWdat/config/dcqx)を変更している場合は、そ のファイルのコピーを保存しておいてください。

2. 次のコマンドを入力することによって、以前のリリースの SunForum ソフトウェアを 削除します。

# pkgrm SUNWdat SUNWdatu

特定のロケール用の SUNWXXdat をインストールしている場合は、この pkgrm コマン ドにその SUNWXXdat も含めてください。

## SunForum 3.2 のダウンロード

SunForum 3.2 は、Sun の Web サイトまたは SunForum 3.2 インストールキットに付 属している CD-ROM からダウンロードできます。

## ▼ Sun の Web サイトから SunForum 3.2 をダウン ロードする

SunForum 3.2 は、次の Web サイトからダウンロードできます。 http://www.sun.com/desktop/products/software/sunforum/

ダウンロードしたソフトウェアには、installer というインストールプログラムも含 まれています。

SunForum 3.2 ソフトウェアのインストール 3

ダウンロードが終了したら、5ページの「インストールプログラムによる SunForum 3.2 のインストール」で説明している手順に従って SunForum 3.2 をインストールして ください。

#### ▼ CD-ROM から SunForum 3.2 をインストールする 準備をする

- 1. 以前のリリースの SunForum を削除します。
- 2. ウィンドウシステムにログインします。
- 3. シェルウィンドウでスーパーユーザーになります。
- 4. 使用システムに接続されている CD-ROM ドライブに SunForum CD を挿入します。
	- ボリュームマネージャーが動作している場合、CD-ROM は自動的に /cdrom/sunforum\_3\_2 ディレクトリにマウントされます。
	- ボリュームマネージャーが動作していない場合は、次のコマンドを使用して CD-ROM をマウントします。

# mkdir -p /cdrom/sunforum 3 2

```
# mount -F hsfs -r /dev/dsk/c0t6d0s2 /cdrom/sunforum 3 2
```
5. シェルウィンドウで /cdrom/sunforum 3 2 に移動し、インストーラを実行します。

```
% cd /cdrom/sunforum 3 2
%./installer
```
6. 「インストールプログラムによる SunForum 3.2 のインストール」で説明している手順 に従って SunForum 3.2 をインストールします。

<sup>4</sup> SunForum 3.2 ソフトウェアインストールマニュアル• 2001年5月

## インストールプログラムによる SunForum 3.2 の インストール

スーパーユーザーとしてログインしていない場合、SunForum 3.2 のインストールプロ グラムはスーパーユーザーのパスワードの入力を求めます。

- 1. スーパーユーザーのパスワードの入力が求められたら、パスワードを入力します。 SunForum 3.2 のインストール画面が表示されます。
- 2. インストール画面の指示に従って作業を進めます。
- 3. インストール画面の最後のプロンプトとして今すぐインストールするかどうかを問い 合わせるメッセージが表示されたら、「インストール」をクリックします。
- 4. SunForum のインストールが完了したら、「終了」をクリックします。
- 5. ワークステーションからログアウト (終了) します。X サーバーが再起動します。

注-必ずXサーバーを再起動してから、SunForumを実行してください。

- 6. ログインプロンプトでウィンドウシステムにログインします。
- 7. 次のコマンドを入力することによって、sunforum または phone インタフェースを起 動し、インストールが正しく行われているかどうかを確認します。

% /opt/SUNWdat/bin/sunforum

注 - デフォルト (/opt/SUNWdat/bin/) 以外のディレクトリに SunForum をインス トールした場合は、上記の手順のディレクトリパスを適切なパスに変更してくだ さい。

SunForum 3.2 ソフトウェアのインストール 5

# LDAP の起動

LDAP (Lightweight Directory Access Protocol) 起動スクリプトには、ディレクトリ サーバー上での動作を高速化に必要なスキーマが含まれています。このスクリプトは また、dtaction スクリプトを追加して、デスクトップに短縮ダイヤル機能を組み込 みます。

LDAP スクリプトを実行するには、Netscape または iPlanet ディレクトリサーバーソ フトウェアのいずれかがインストールされている必要があります。LDAPスクリプト によってすべての設定を終えたら、それ以上のデータベースの変更は必要はありませ ん。LDAPスクリプトを実行する手順は次のとおりです。

#### ● シェルウィンドウでスーパーユーザー (root) になり、次のコマンドを入力します。

#### # sf ldap config

このスクリプトには -u というオプションが用意されています。このオプションは、 データベーススキーマおよびデータの SunForum に関連する部分を削除することに よって、データベースの現在の設定を解除します。

LDAP スクリプトは対話形式です。SunForum がこのスクリプトを使用するうえで、 スキーマを追加したり、データベースのアクセス権限を設定したりするために必要な 情報の入力を求めます。以下は、スクリプトから出されるプロンプトの例です。

Enter Netscape Directory Server directory [/usr/netscape/server4]: Enter LDAP server port [389]: Enter Directory Manager DN [cn="Directory Manager"] Enter Directory Manager password:

この例で示されているように、ユーザーの入力の手間を省くため、デフォルト値を 提供できるプロンプトにはデフォルト値が用意されています。

注-スーパーユーザーとしてログインしていない場合は、スクリプトによってエラー が生成され、すぐに終了します。

# ビデオ表示の最適化

共有メモリープールサイズを16MB 以上にすると、ビデオの表示速度が向上します。 このための手順は次のとおりです。

1. /etc/system ファイルに以下の行を追加します。

set shmsys: shminfo\_shmmax=16777216

2. システムを再起動します。

# オンラインマニュアル

- 1. 任意の SunForum ウィンドウから「ヘルプ」 >「ヘルプトピック」を選択します。
- 2. タイトルバーにある「オンラインマニュアル」をクリックします。

# 英語版および各言語版マニュアルの参照

CD-ROM には、次の言語の『SunForum 3.2 ソフトウェアユーザーマニュアル』が収 録されています。

- 英語
- フランス語
- ドイツ語
- スペイン語
- イタリア語
- スウェーデン語
- 日本語
- 韓国語
- 簡体字中国語
- 繁体字中国語

SunForum 3.2 ソフトウェアのインストール 7

これらの言語のマニュアルは、/cdrom/sunforum\_3\_2/Docs/言語ディレクトリにあ ります。

表4 各言語のマニュアルのディレクトリ

| 言語      | ディレクトリ名 |
|---------|---------|
| 英語      | C/      |
| フランス語   | f(r/    |
| ドイツ語    | de/     |
| スペイン語   | es/     |
| イタリア語   | it/     |
| スウェーデン語 | sv/     |
| 日本語     | ia/     |
| 韓国語     | ko/     |
| 簡体字中国語  | zh/     |
| 繁体字中国語  | zh TW/  |

● 各言語のマニュアルを表示するには、Web ブラウザのアドレスフィールドに次の形式 でアドレスを入力します。

file:/cdrom/sunforum\_3\_2/Docs/言語

言語は、各言語のマニュアルが含まれているディレクトリ名です。